## Pregled Redova zaliha za vrednosnu maloprodaju ubačena kolona Količina

Poslednja izmena 02/06/2022 1:06 pm CEST

Kroz Poslovanje>Zalihe>Redovi , postoji mogućnost pregleda redova prijema i promena cena za skladišta koja se vode vrednosno. Potrebno je označiti opciju <Prikaži redove u vrednosnim skladištima> i dobijamo pregled **vrednosti i količine artikala** za vrednosno skladiše pojedinačno sa prijema i promena cena:

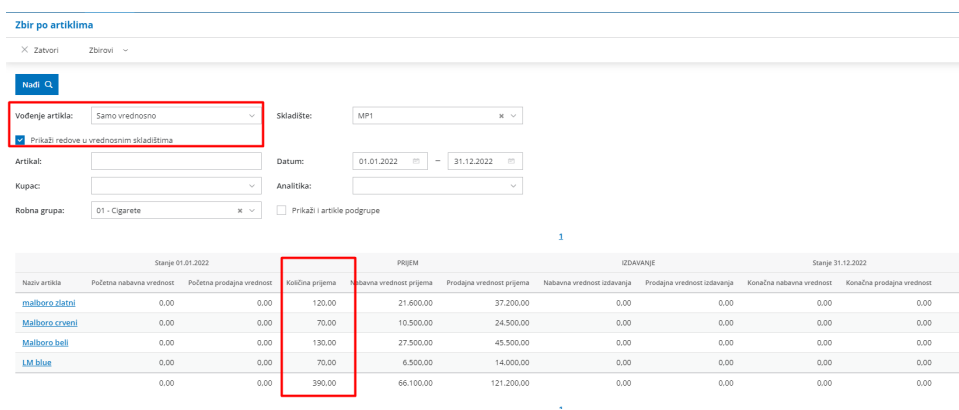

Ova opcija omogućava pregled po određenim filterima ulaza artikala za vrednosna skladišta.